С 1 сентября 2021 года действуют правила направления экземпляров постановлений и копий решений по жалобам на постановления по делу об административном правонарушении и материапов, полученных  $\mathbf{C}$ применением работающих в автоматическом режиме специальных технических средств, имеющих функции фото- и киносъемки, видеозаписи, или средств фото- и киносъемки, видеозаписи, лицу, в отношении которого возбуждено дело об административном правонарушении, в форме электронного документа, подписанного усиленной квалифицированной электронной подписью уполномоченного должностного лица,  $\mathbf{C}$ использованием портала государственных и муниципальных услуг (портал Госуслуг).

Для получения постановлений по делам об административных правонарушениях в области дорожного движения (Постановление) через портал Госуслуг необходимо в личном кабинете добавить принадлежащие вам транспортные средства и дать согласие на получение уведомлений.

Более подробный порядок получения Постановлений указан  $\mathbf B$ инструкциях.

Своевременное получение Постановлений через личный кабинет портала Госуслуг позволит оплатить Постановление в предусмотренный действующим законодательством льготный период с 50% скидкой или обжаловать его в течении десяти суток со дня получения.

Порядок получения постановлений об административном правонарушении за нарушение Правил дорожного движения на портале Государственных услуг Российской Федерации через мобильное приложение

1. Зарегистрироваться на портале Государственных услуг Российской Федерации (Госуслуги). Проверить правильность заполнения ФИО, адреса регистрации и адреса места проживания.

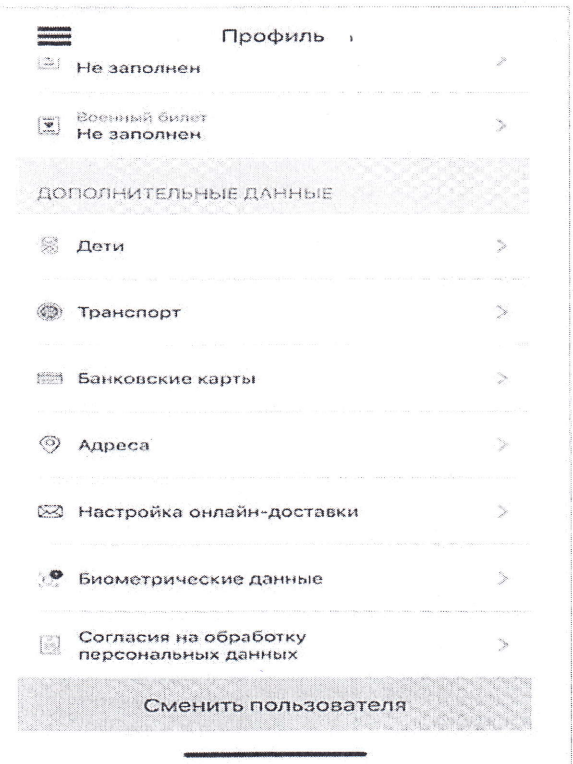

2. В профиле личного кабинета Госуслуг, в разделе «Транспорт», указать данные транспортного средства.

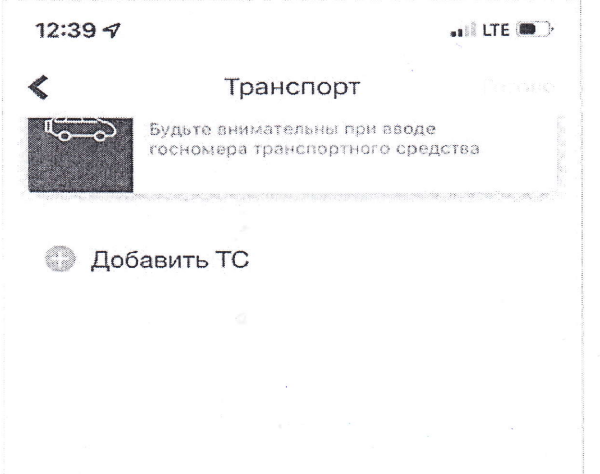

3. В профиле личного кабинета Госуслуг выбрать раздел «Настройка онлайндоставки».

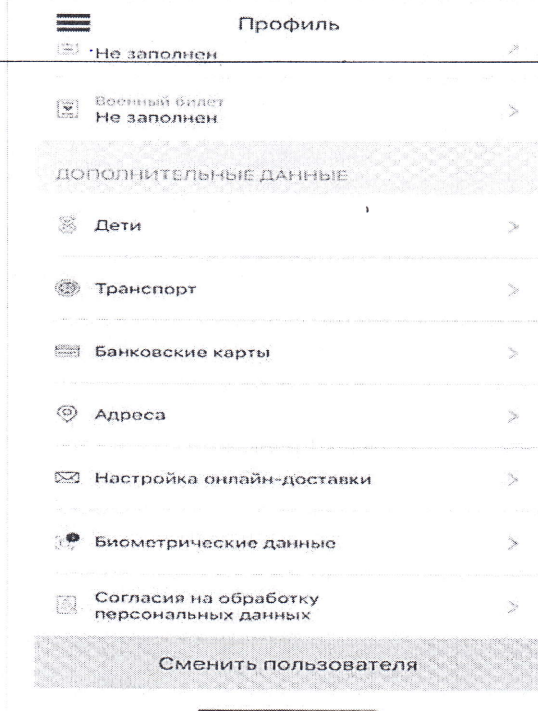

4. Включить онлайн-доставку.

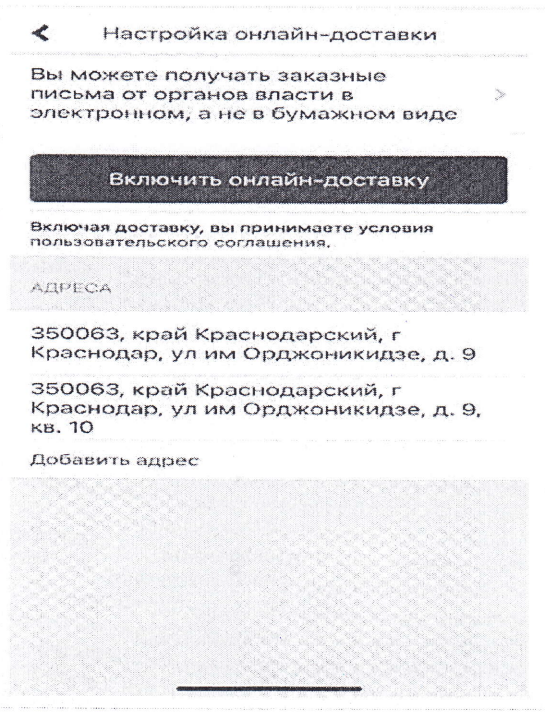

5. С этого момента Вам будут доставляться (в электронном виде) постановления об административных правонарушениях за нарушение

## Порядок получения постановлений об административном правонарушении за нарушение Правил дорожного движения на едином портале государственных и муниципальных услуг Российской Федерации www.gosuslugi.ru

1. Зарегистрироваться на портале Государственных услуг Российской Федерации (Госуслуги). Проверить правильность заполнения ФИО, адреса регистрации и адреса места проживания.

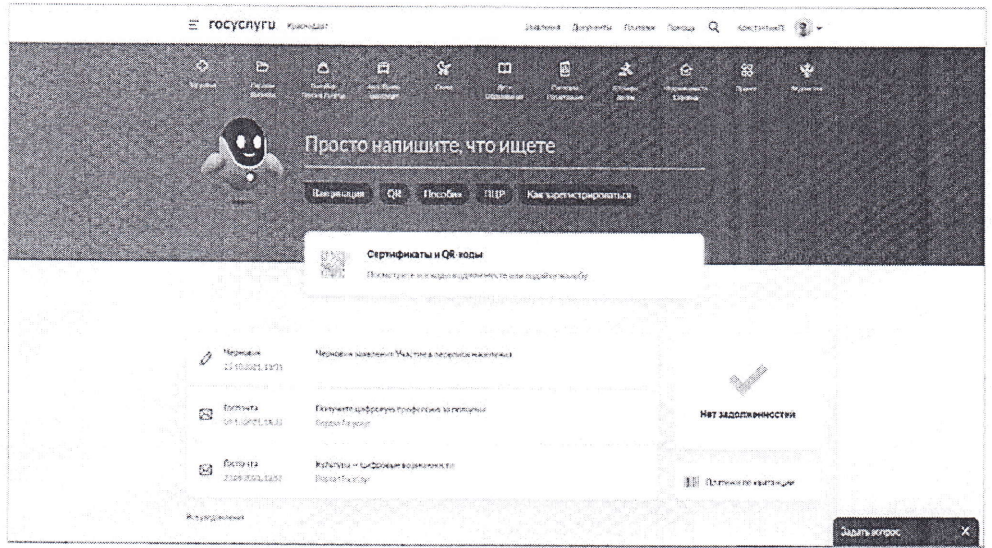

2. В профиле личного кабинета Госуслуг, перейти в раздел «Документы.

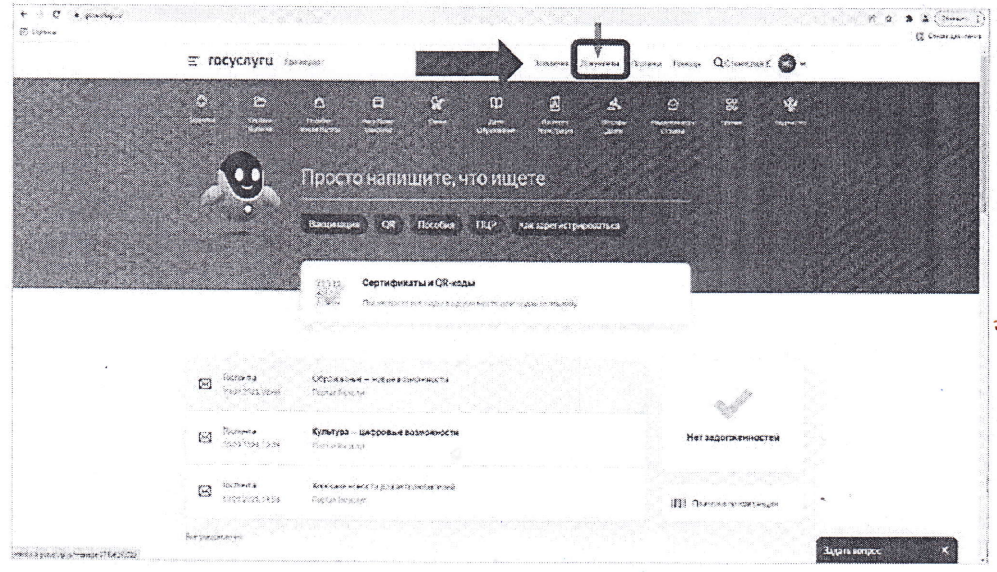

3. В разделе «Документы» перейти в подраздел «Транспорт», где необходимо указать данные транспортного средства и водительского удостоверения.

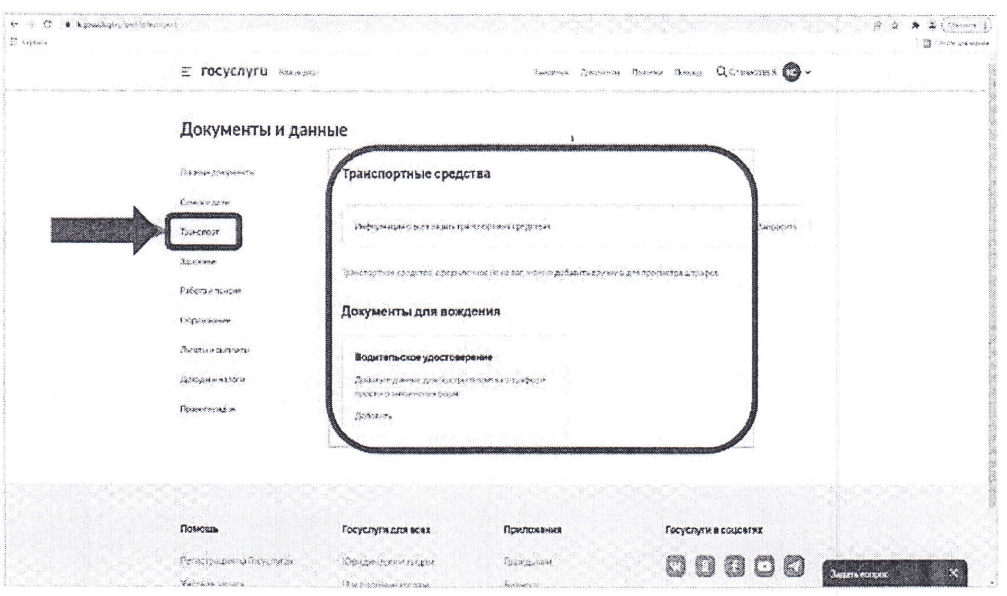

4. В профиле личного кабинета Госуслуг зайти в раздел «Уведомления».

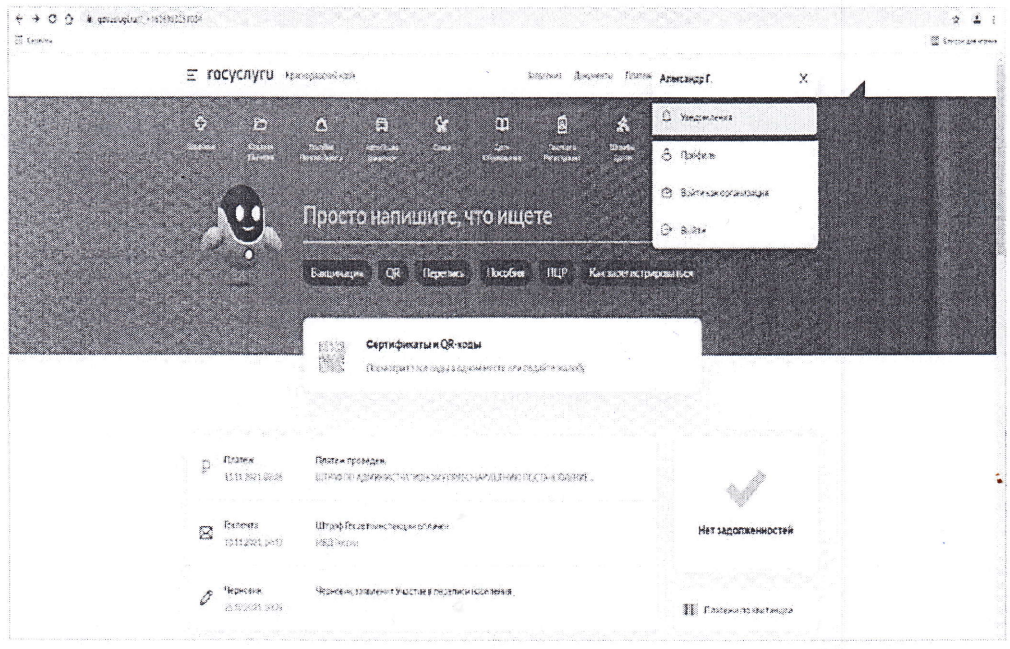

## 5. В разделе «Уведомления» перейти в подраздел «Настройки».

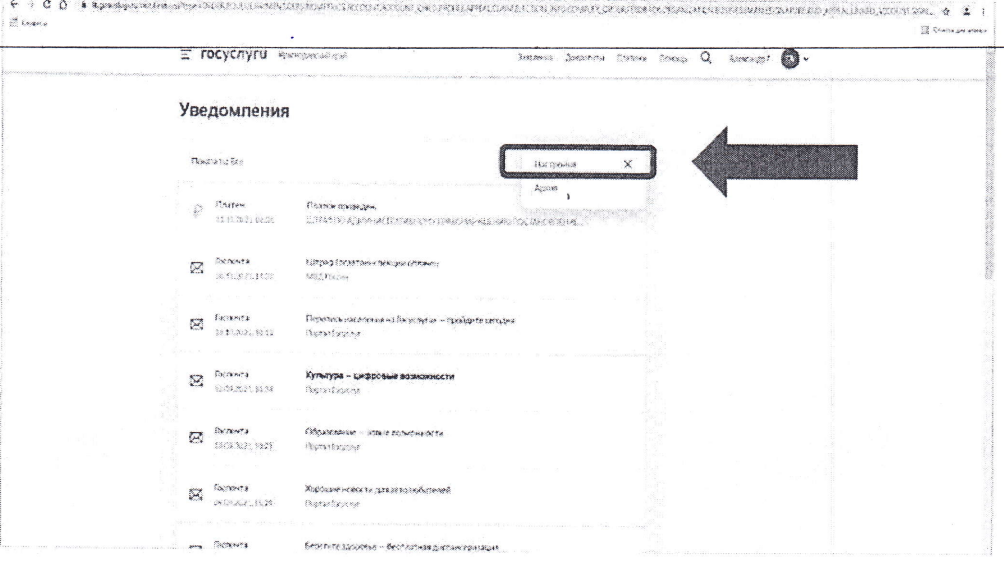

6. В подразделе «Настройки» перейти во вкладку «Госпочта».

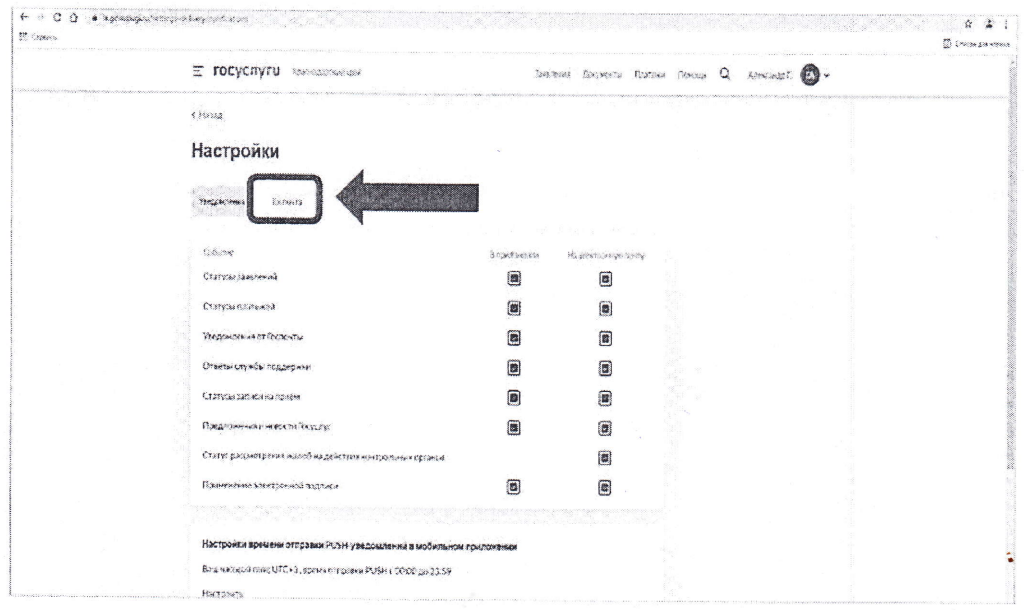

7. Во вкладке «Госпочта», в разделе «Автоштрафы», выбрать поле «Электронные письма с вручением в момент входа на портал».

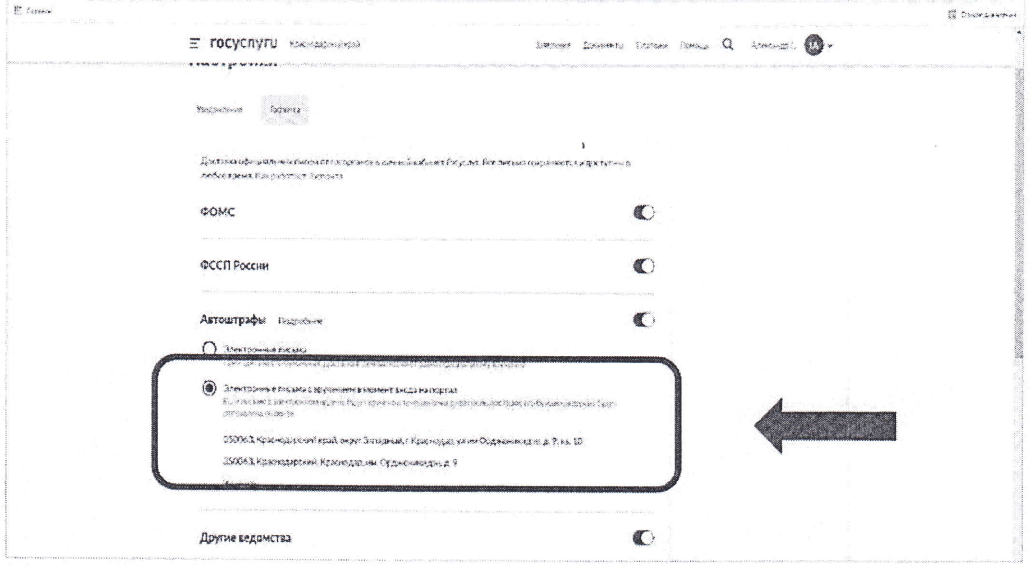

8. С этого момента Вам будут доставляться (в электронном виде) постановления об административных правонарушениях за нарушение Правил дорожного движения.

 $\frac{1}{2}$  . <br> <br> <br> <br> $\tau$